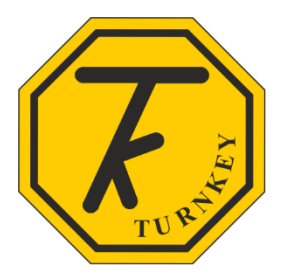

# **TURNKEY® i-PM OPERATING INSTRUCTIONS**

The following associated documentation is available from www.i-PM.eu

- *Installation Instructions*
- *Installing the Power Portal*
- *Connecting to AirQWeb*

Please visit to the iGAS page at the website and refer to the iGAS documentation for the installation instructions. Please contact Turnkey if you need more help *techsupport@turnkey-instruments.com*

### **PREAMBLE**

i-PM operates automatically under the control of AirQWeb and associated programs and Apps. The instrument is supplied pre-configured so that it will start operating automatically as soon as it is switched on. The Power Portal is a WiFi 'hotspot' and provides internet access via a 4G cellular modem.

i-PM is factory set as follows:

- Measurements are in SI units
- Reporting interval is 1 minute
- Connection to AirQWeb using a 3G/4G Power Portal is enabled
- Report Pushing is not enabled

Visit www.i-PM.eu to find more information.

The rest of this document gives deeper knowledge of the instrument to allow the operator to change its operating mode to suit their application. These changes can be made using AirQWeb or other programs and Apps. All sampling measurements must be stopped before any of the instrument's settings can be changed.

Operation of the instrument is controlled by the state of its **Feature Flags** and its **Instrument Settings**. Its operational state is indicated by the **Instrument Information**  table, **Fault Flag** states and **Diagnostic & Housekeeping Readings.**

Please see Appendix of this document for full lists of the Feature Flags, Instrument Settings, Fault Flags and Diagnostic readings.

If you intend not to use the i-PM instrument for several days, disconnect the battery by setting the **Power** rocker switch to **O**. Return the switch to **1** when you wish to start using the instrument again. You may also momentarily click this switch if, for whatever reason, you need to reboot the instrument.

### **SAMPLING**

Sampling is the process by which the instrument measures and stores readings from the iPHOT laser diffraction photometer. New readings from iPHOT are available every 1 second. Each **sample** consists of a series of readings averaged over successive time intervals known as the **Reporting Interval**. The series of reports, which make up the sample, is known as the time series. The reported readings are the average value of the 1 second iPHOT readings over the reporting interval. Average readings over the duration of the sample are also recorded.

Sampling may be started and stopped automatically as defined by the **Feature Flags**. Automatic samples are generally aligned with 1 minute boundaries. The instrument is set to synchronize its time with an internet NTP time server.

The shortest reporting interval is one second, the longest 50 minutes. You cannot push reports of less than 60 seconds duration. The recommended reporting intervals are between 1 minute and 15 minutes, these give the best compromise between memory use and time resolution. The shortest sampling period is one report interval, the maximum many days.

The instrument's memory can hold up to 100 samples each consisting of many reports. A sample is identified by its **Sample Number**. When the memory is cleared the sample number is reset to 0. The total number of samples measured by the instrument over its life is the **Sample Total** and can only be reset by Turnkey.

### **SAMPLE CONTROL FEATURE FLAGS**

If *Automatic Start* is set, sampling will automatically start on the next 1 minute boundary after the instrument is switched on. If *Timed Sample* is set the sample will last for the **Duration** number of reports (specified in the **Instrument Settings**) and, if *Automatic Start* is set too, another sample of the same duration will start immediately. This process will carry on till the memory fills when a *Memory Full* Fault Flag will end the current sample and prevent another restarting.

If *Circular Buffer* is set, the last sample (i.e. the one just finished) will be overwritten if the Instrument Settings **Sample Stack** value equals 0, if it equals 1 the last but 1 will be overwritten and so on. Hence it is possible to create a stack of samples that will overwrite forever. For example, if the Sample Stack value equal 28, the last 28 samples will always be available in memory. By default, the sample stack is set to 9.

If *New Sample Daily* is set a new sample will start at precisely midnight but only if *Automatic Start* is set. This can be combined with the *Circular Buffer* flag and the value of the **Sample Stack** to create a rotating, N-day, sample block.

### **POWER MANAGEMENT AND SLEEPING**

i-PM requires an external 12 Volt power supply to operate and sample. The instrument is fitted with a, small, 560 mAh, 4.2 Volt, single cell Lithium battery. The latter allows sampling to be terminated in an orderly fashion if the external power is lost. It also allows stored results to be uploaded and settings changed in the absence of external power.

If the 12 Volt power drops below 7 Volts, measurements will stop and the current sample will be terminated and the *No 12V supply* Fault Flag will be set. If the battery drops below 3.6 Volts the instrument will go into a low power sleep to conserve energy (regardless of the state of the *AllowToSleep* flag). The *Dead Battery* flag will only be cleared when the battery voltage has recovered to > 3.6 Volt

The *Low Battery* Fault Flag is set when the battery voltage drops below 3.8 Volt, this should never happen while the 12 Volt supply is connected.

When the 12 Volt supply is connected, the red LED on the front panel will be on while the battery is charging. It will flash if the battery has become disconnected.

The battery is not required for data storage and the instrument uses flash memory to store the results. Data retention is more than 100 years.

### **When you have finished using the instrument, it is good practice to set the rocker switch to the O position. This disconnects the battery. Sampling cannot start unless 12 Volt power is present and the rocker switch is in the I position.**

### **GETTING STARTED WITH i-PM**

Please refer to the latest versions of the associated documentation for instructions on how to install i-PM, the Power Portal, and connect to AirQWeb. All the latest documentation can be found at [www.i-PM.eu](http://www.i-pm.eu.uk/) .

To turn the instrument on, switch the **Power Switch** rocker to **1**, after a short delay (2-3 seconds) the display will briefly show the battery and supply voltages.

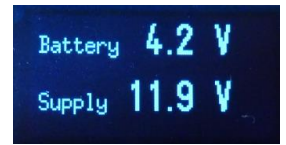

The instrument will only start if the battery voltage is greater than 3.6 Volts and the supply greater than 7 Volts. You must connect the +12 Volt power supply from the Power Portal or similar and wait until the battery is sufficiently charged. The red light will appear when external 12 Volt power is connected and the battery is charging.

It will continue awakening every 100 seconds until the battery and supply voltages are both good. A full recharge may take 3 to 4 hours.

On later versions, the battery will read 5.6V when the 12V supply is connected

### iPM WILL HAVE BEEN PRESET TO USE THE POWER PORTAL HOTSPOT

Assuming the battery and supply are good, i-PM will then attempt to connect as a station of your WiFi network. It will only do so if the *Use WiFi network* flag is set. If you hold the OK button at startup it will force the iPM to create a local WiFi access point or hotspot instead. Similarly, clicking OK during the WiFi network search will cause the search to be abandoned and a hotspot created and the WiFi Hotspot flag to be set.

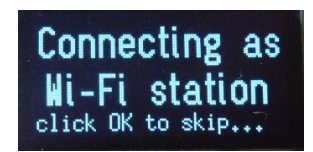

On first use, or with a new network, you must use this hotspot to tell i-PM your WiFi SSID and password. To do this, search for the i-PM hotspot with your Android or Apple device. It will be called iPM-xx, where xx are the last 2 characters of the ID on the front panel, and connect using the password XXXX (for security, please contact [techsupport@turnkey-instruments.com\)](mailto:techsupport@turnkey-instruments.com).

Then, in your browser, navigate to 192.168.4.1 and the following page should appear:

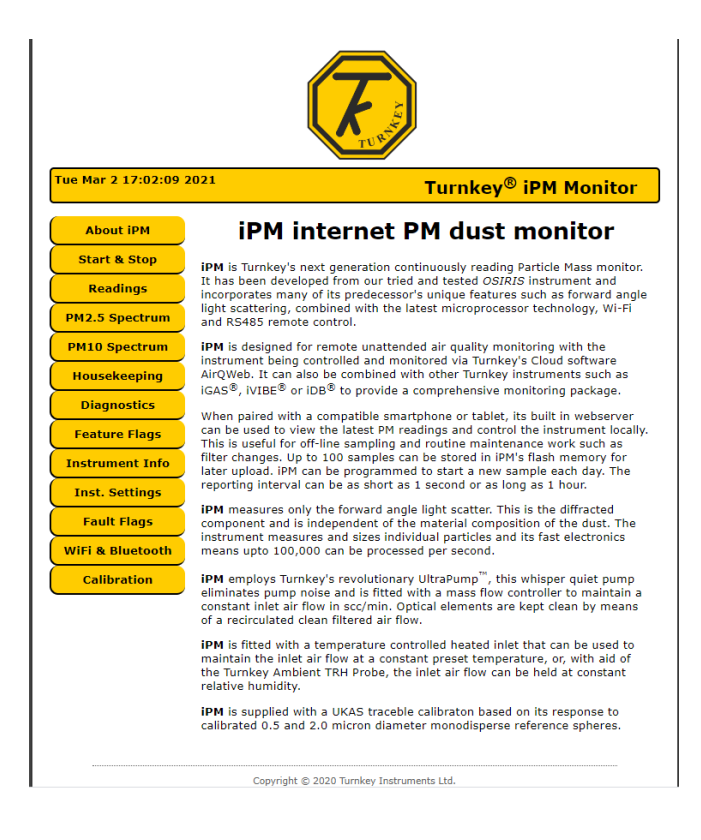

Then, using the buttons on the left, select the *WiFi & Bluetooth* page

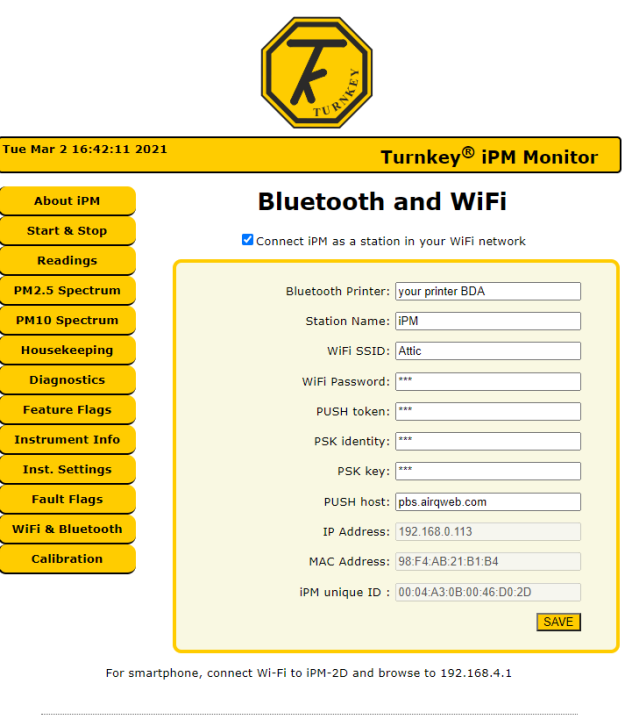

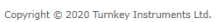

Select the *Connect iPM as a station* checkbox, enter your network's SSID and Password into their edit boxes and click *SAVE*. The SSID can have 31 characters, the password is AES encrypted and can have a maximum of 15 characters. The plaintext password is never saved in i-PM, only its ciphertext.

Reboot the instrument by toggling the rocker switch. The following sequence should appear on the display.

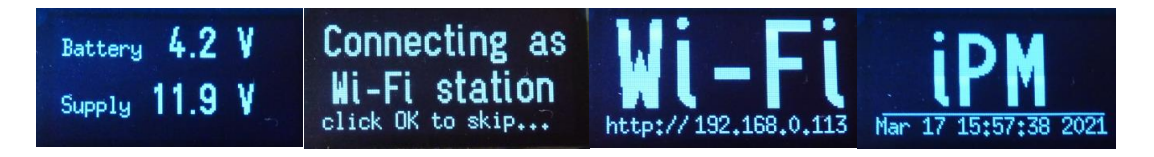

A valid IP address should have been assigned by your router, you can also see it in the refreshed *WiFi & Bluetooth* page above.

The iPM microsite is available via the hotspot or the network and is useful when setting up the instrument in the field and changing the filter. Please consult the factory before changing any of the instrument's flags and settings.

### **POWER SUPPLY**

Applying 12 Volt from the Power Portal should automatically establish an internet connection between i-PM and AirQWeb. Please refer to *Connecting i-PM to AirQWeb* from [www.i-PM.eu](http://www.i-pm.eu.uk/) for more instructions.

To connect a third party power supply use a 6 pin Bulgin Micro-Buccaneer cable socket PX0410/06S/4550 with socket contacts. It should be wired as follows:

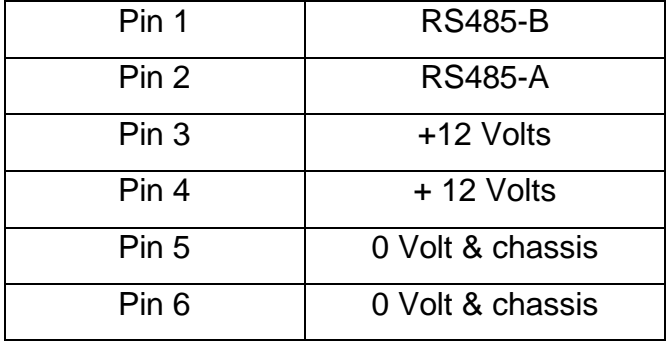

The 12 Volt DC supply can range between 9 Volts and 15 Volts and should be stable and free from noise and spikes, it must be able to source 1.5 Amperes continuously to drive the Inlet Heater. Verify the inlet reaches the set temperature if using less than 12 Volts.

The RS485 circuit has a 470R load resistor.

### **POWER ISOLATOR SWITCH**

The **Power Isolator Switch** is intended to isolate the battery if the i-PM is not to be used for a long period of time. Only turn the switch to 0 when sampling has FINISHED and results have been stored. Operating the switch when sampling will lose the current sample results and may corrupt previous samples too. Wait till the i-PM has finished sampling, and preferably, gone to sleep before operating the switch.

Please contact [techsupport@turnkey-instruments.com](mailto:techsupport@turnkey-instruments.com) if you experience any difficulties.

### **APPENDIX**

### **FEATURE FLAGS**

#### (shown as *underlined italics* in the text)

The operation of iPM is controlled by Feature Flags which may be set or cleared by the operator. They are normally set automatically by AirQWeb. The basic set of Feature Flags is as follows, preset factory defaults are shown ticked and should not be changed without consultation:

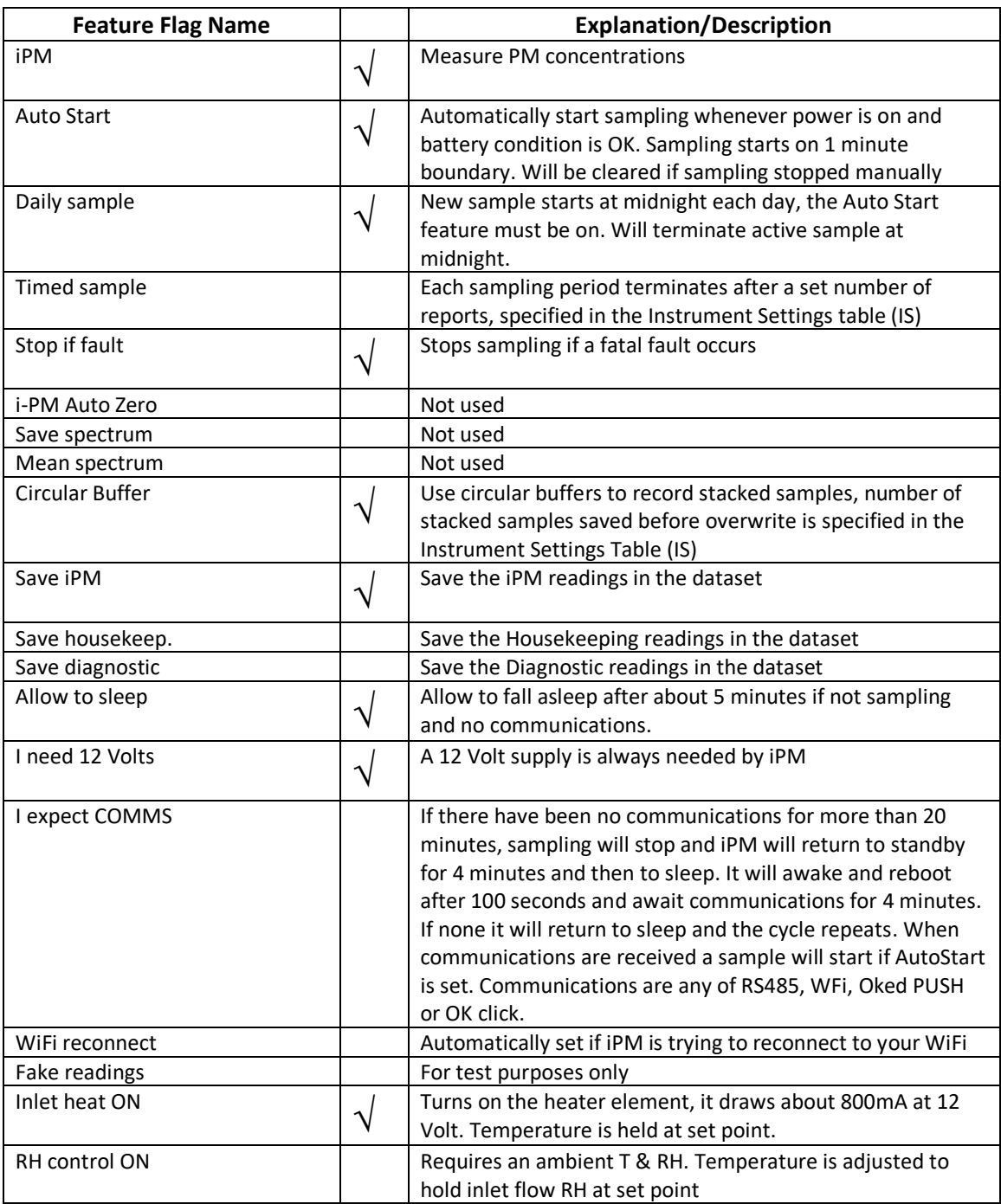

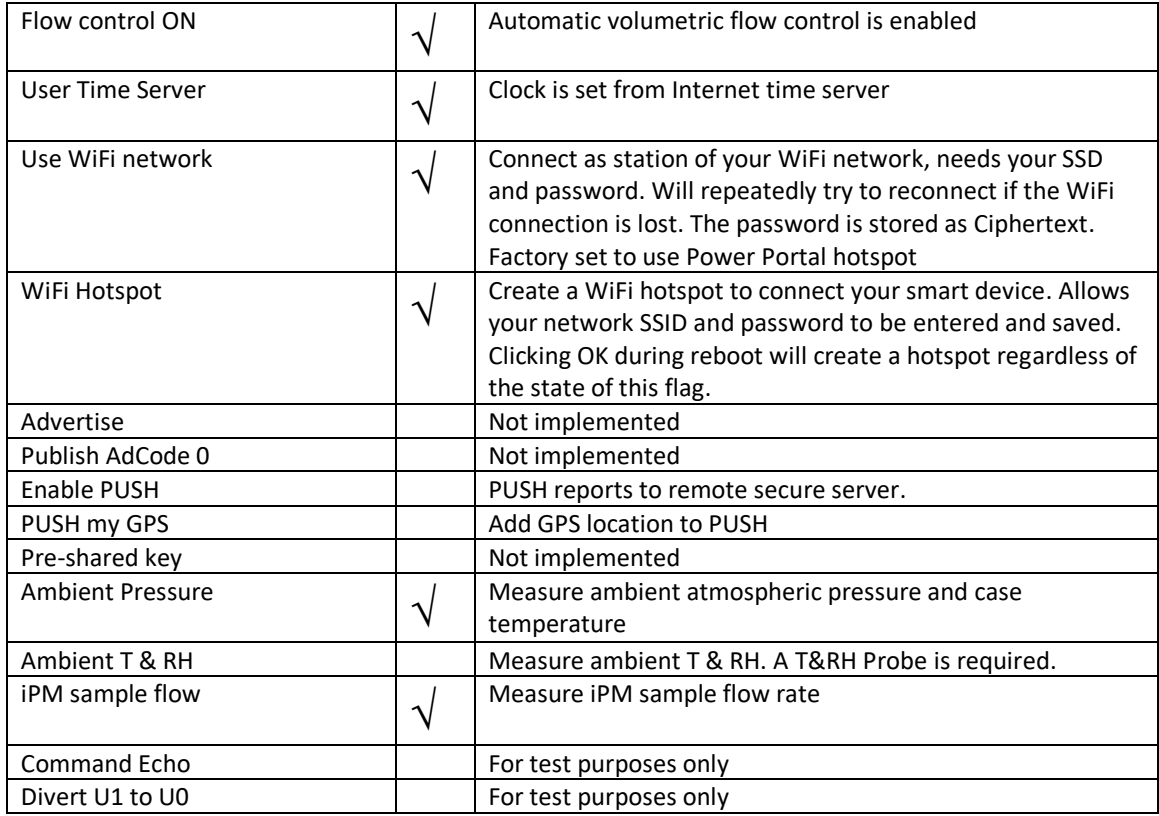

### **INSTRUMENT INFORMATION**

(show in **bold font** in the text)

The Instrument Information table (II) provides additional information about the instrument. It is read only and cannot be modified by the user. Some of the values are automatically uploaded from the iPM photometer. Not all of the Instrument Information is listed below.

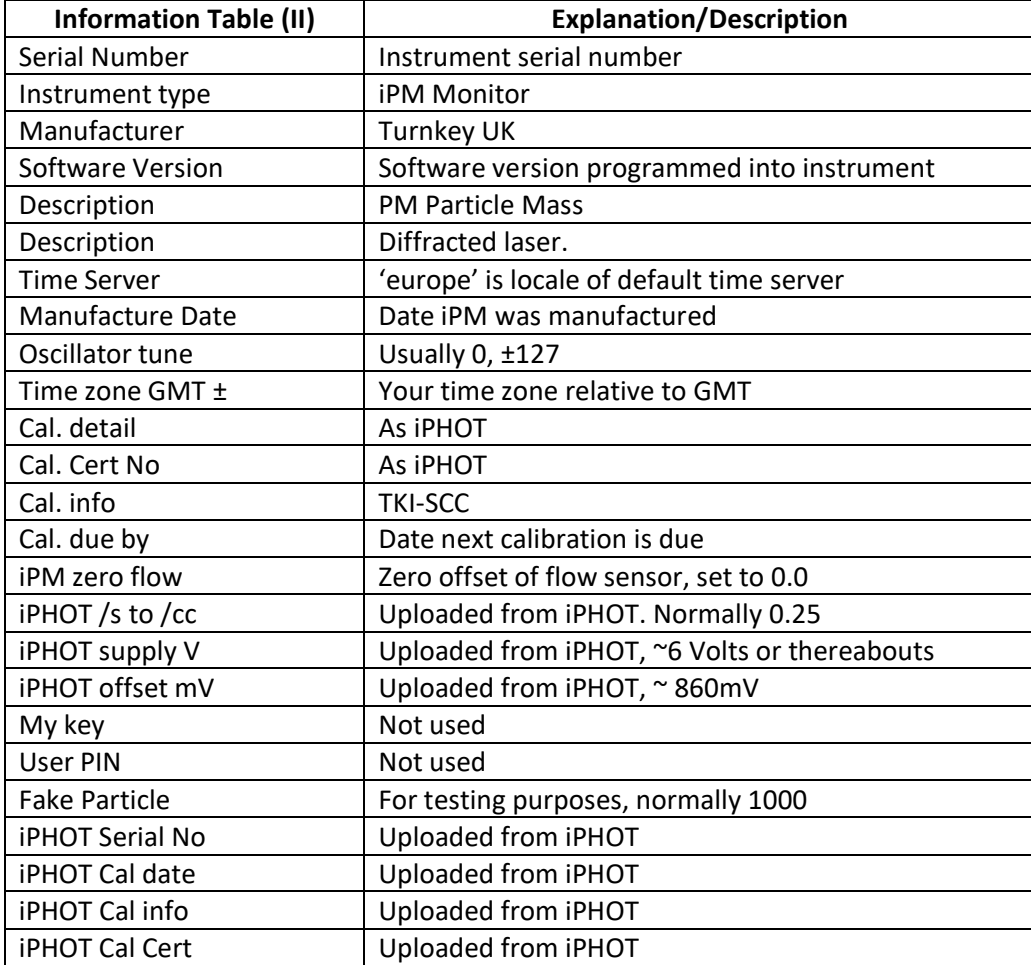

### **INSTRUMENT SETTINGS**

(show in **bold font** in the text)

These settings control the instrument's reporting and sampling. They are normally controlled automatically by AirQWeb. Not all of the Instrument Settings are listed below.

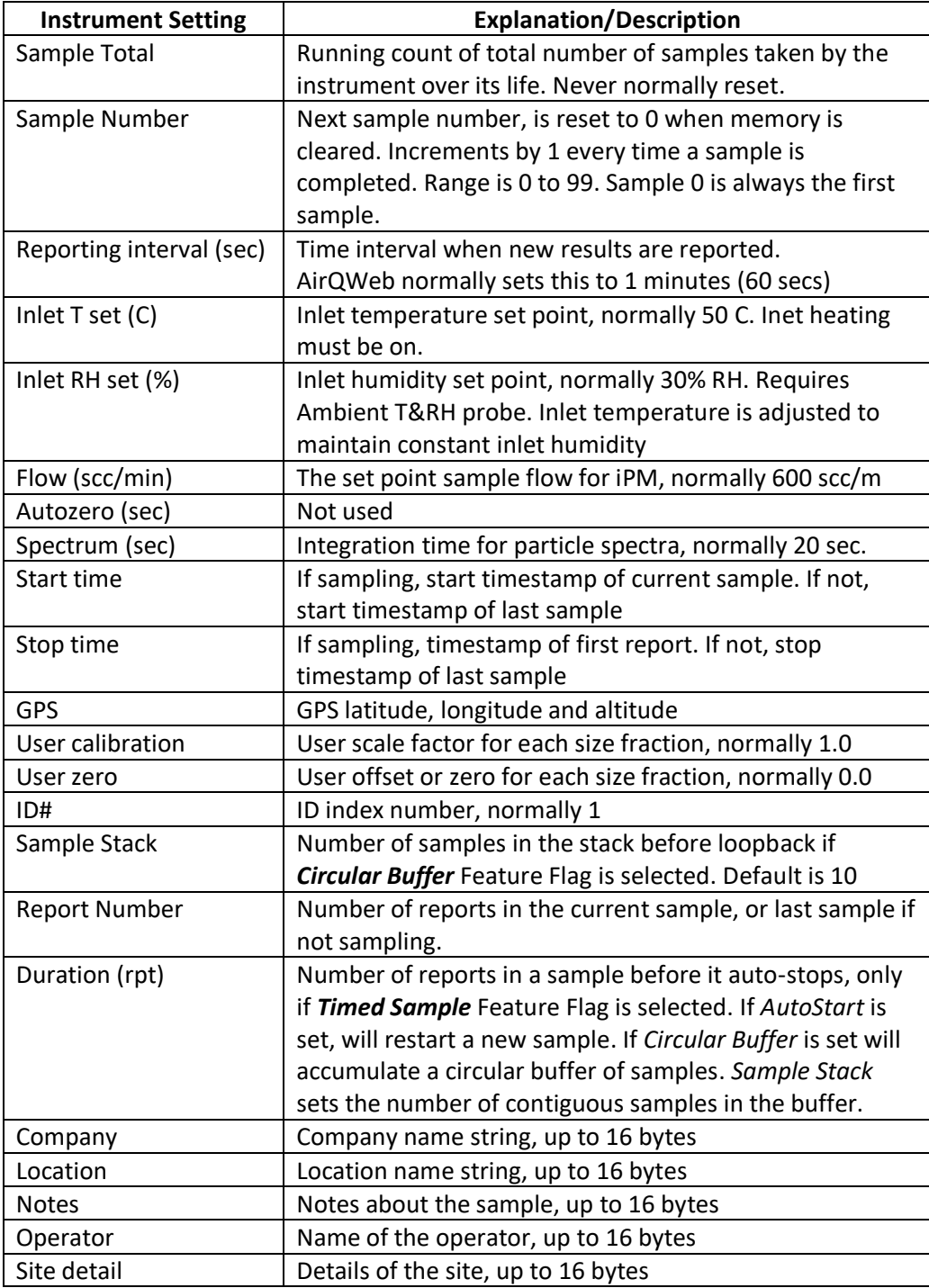

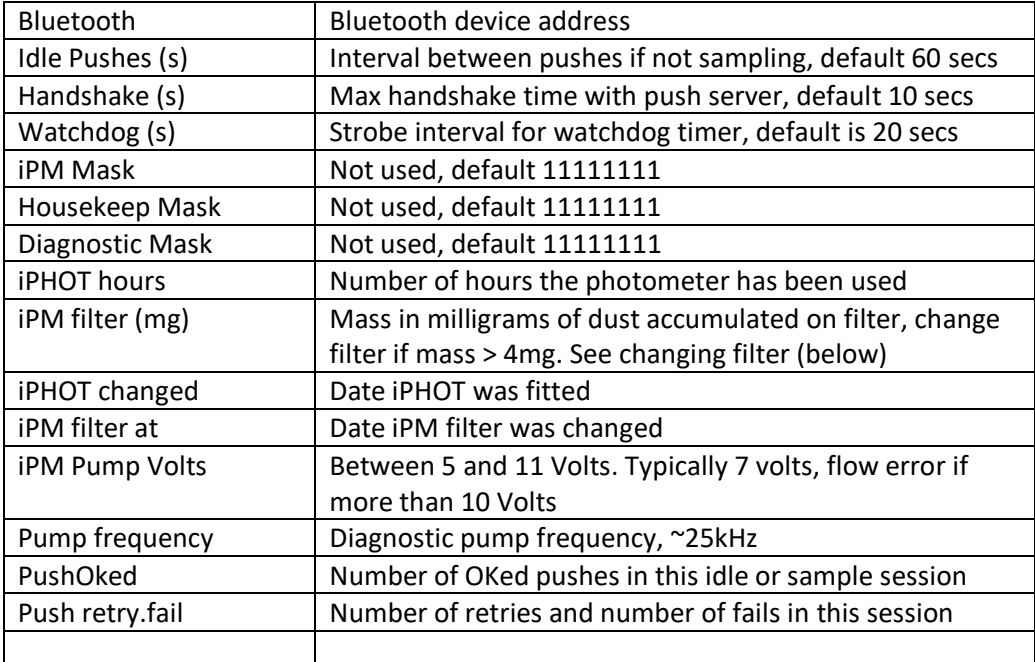

### **FAULT FLAGS**

#### (shown as *underlined italics* in the text)

These flags indicate the faults or errors the instrument has encountered. Many of these are managed automatically by AirQWeb.

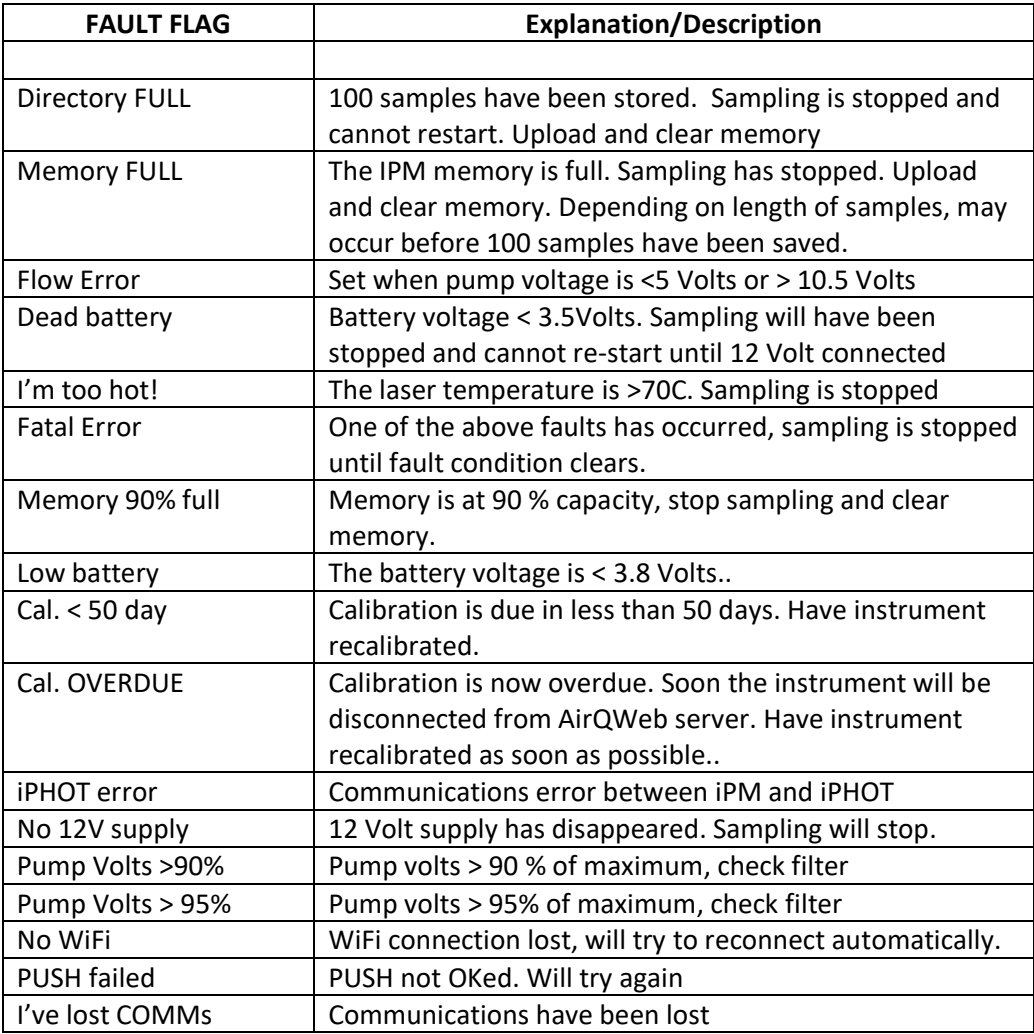

Note if a flow error occurs you must restart the instrument by sending a start command via AirQWeb or smart device. It will not restart automatically. Sending the start command will set the pump to mid-voltage and try sampling again. If it fails repeatedly a maintenance visit is required.

Some faults such as over temperature may clear themselves and the instrument will restart if auto-start is set.

Fault Flags are saved at sleep or power down and reloaded at awakening.

# **CHANGING THE FILTER**

The calibration filter is designed to collect dust particles for calibration purposes and to protect the pump and photometer. It is located on the front of the instrument directly beneath the sample inlet and held in place by three countersunk M4 screws.

The recommend filter type is Whatman GF/B 25mm fibre glass circle. Change the filter when the accumulated mass (see Instrument Settings) exceeds 4 mg or if it becomes so clogged the requisite flow of 600 cc/min cannot be achieved.

The command S430 resets the accumulated filter mass to zero, the command S4A sets the filter change date to now.

To change the filter, remove the 3 screws securing the filter cap to the front panel. The cap contains the filter circle secured by an O-ring. Check the O-ring is in good condition when replacing the filter. Check too the smaller O-ring for the exhaust port on the panel. Proper sealing cannot be obtained unless both O-rings are fitted. Make sure the small Oring is aligned with the exhaust port in the panel before refitting the filter cap. The threaded lugs make sure the filteer is aligned correctly.

Never run the instrument without the calibration filter. There is a high capacity secondary filter in the pump which protects the pump and photometer but this will eventually become clogged too, necessitating replacement.

## **NOTES**

- Clicking OK while iPM is searching for a WiFi network will abort the search and turn off the *Use WiFi Network* feature flag and turn on the *WiFi HotSpot* flag. You must re-set and save the use network flag when you are ready to use it, see note on HotSpot security below.
- The small single cell Lithium battery inside iPM allows the instrument enter its standby mode, be setup and have results uploaded in the absence of 12 Volt power.
- If 12 Volt power is lost the iPM will stop sampling, save the sample file and return to standby until power is restored. However, since the microprocessor and WiFi reman operative, the Lithium battery will be exhausted after about 4 hours in standby.
- If the *Allow To Sleep* feature flag is set, the instrument will fall asleep after 20 minutes in standby. It will awaken every 100 seconds and immediately return to sleep if the 12 Volts has not been restored. This increases the battery life to many days. The battery and supply voltages are momentarily shown on the display every 100 seconds. Note the instrument will wait for a 100 second wakeup before restarting after 12V has been restored.
- You can awake the iPM from sleep at any time by clicking OK. It will stay awake for 20 minutes after the last communication unless power is restored. Communications are any of RS485, WFi, Oked PUSH or OK click.
- If the *I expect COMMS* feature flag is set, the instrument will go to standby and awakening sleep until communications are restored.
- In the unlikely event of the internal battery being exhausted, the instrument can be restored by simply reconnecting the 12 Volt supply. It may take several 100 second wakeup cycles before the battery recovers sufficient energy to safely reboot the instrument.
- Sending a stop sampling command will clear the AutoStart feature flag.
- Feature flags are saved at the end of each sample and at sleep or power down. They are reloaded on awakening.

#### **SECURITY**

The WiFi HotSpot is only protected by a weak password. After the iPM WiFi network has been setup, you might want to consider turning off the *WiFi Hotspot* feature flag. This will stop un-authorized access to your instrument via a smartphone.

For maintenance, you can re-enable again by clicking OK at power on. Remember to reenable the WiFi network afterwards.

The SSID password and PUSH token are only stored in iPM memory as Ciphertext, never as Plaintext

Please visit [www.i-PM.eu](http://www.i-pm.eu/) to access other iGAS, iDUST, and i-PM documentation

If you need assistance, please contact:

Turnkey Instruments Ltd, Dalby Court, Gadbrook Business Centre, Northwich, England CW9 7TN Tel: +44 (0) 1606 330020 Fax: +44 (0) 1606 331526 Email: techsupport@turnkey-instruments.com

Revision History

- Original, 21 Mar 2021
- Corrections and Notes added,20 Sept 21
- Minor updates, April 22

© 2017-2022, Turnkey, MJL, Issue 3, Apr 2022 UK.GOV

[www.turnkey.tel](http://www.turnkey.tel/)

Turnkey®, iGAS ® and iDUST® are registered trademarks